## Manual per accedir al correu electrònic i al Classroom amb mòbil o tauleta

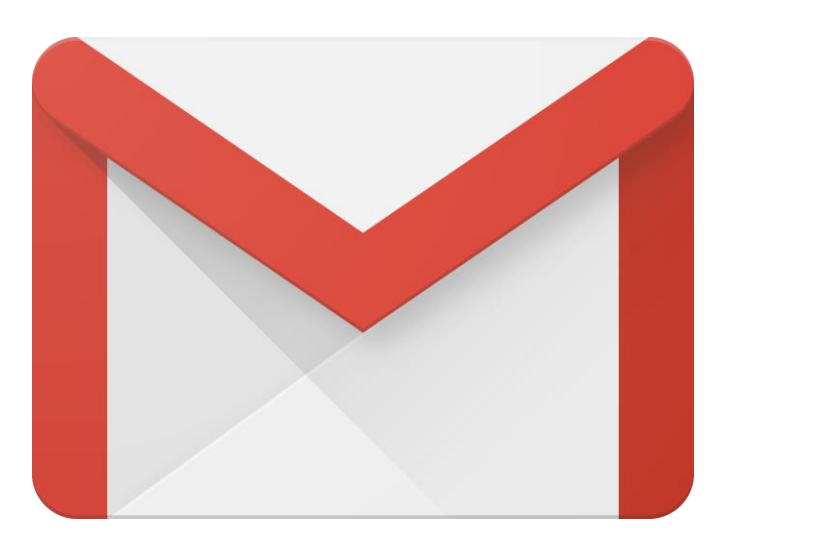

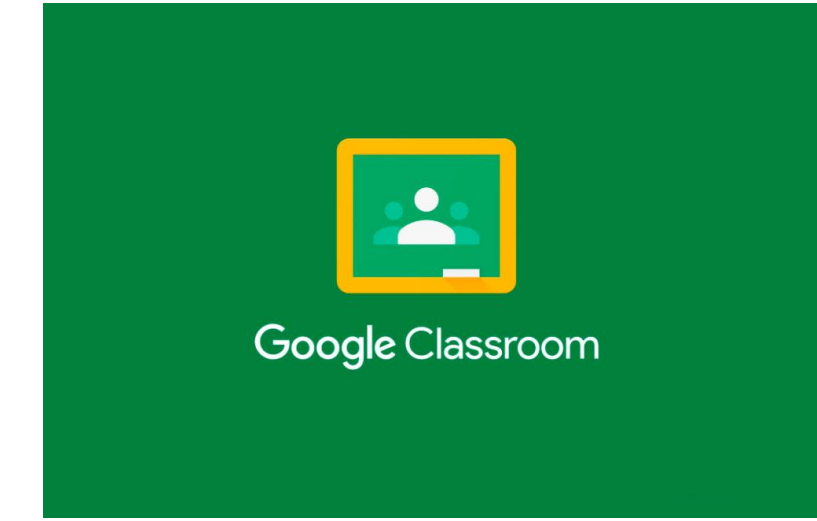

Escola Sant Jordi - Montmeló

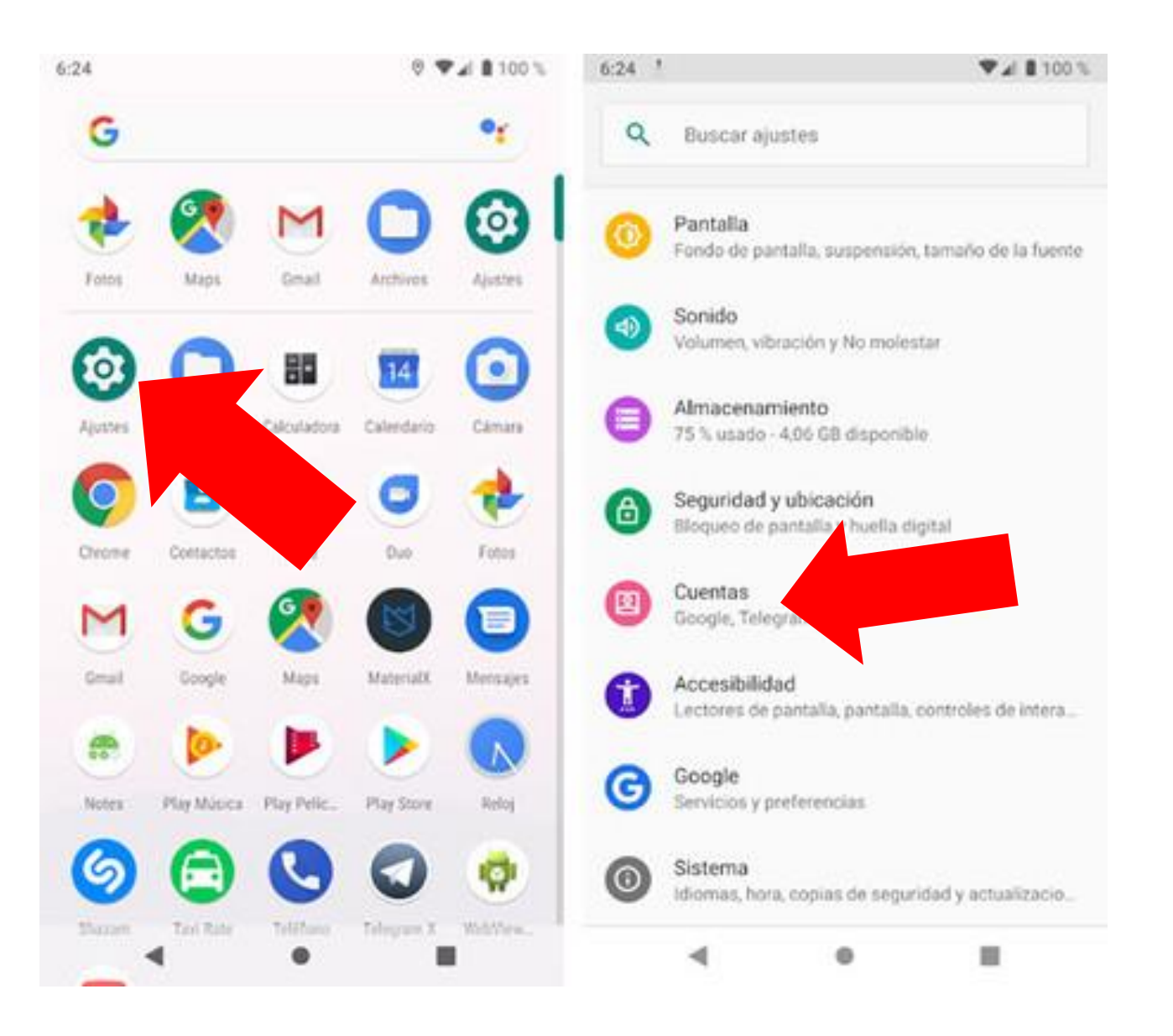

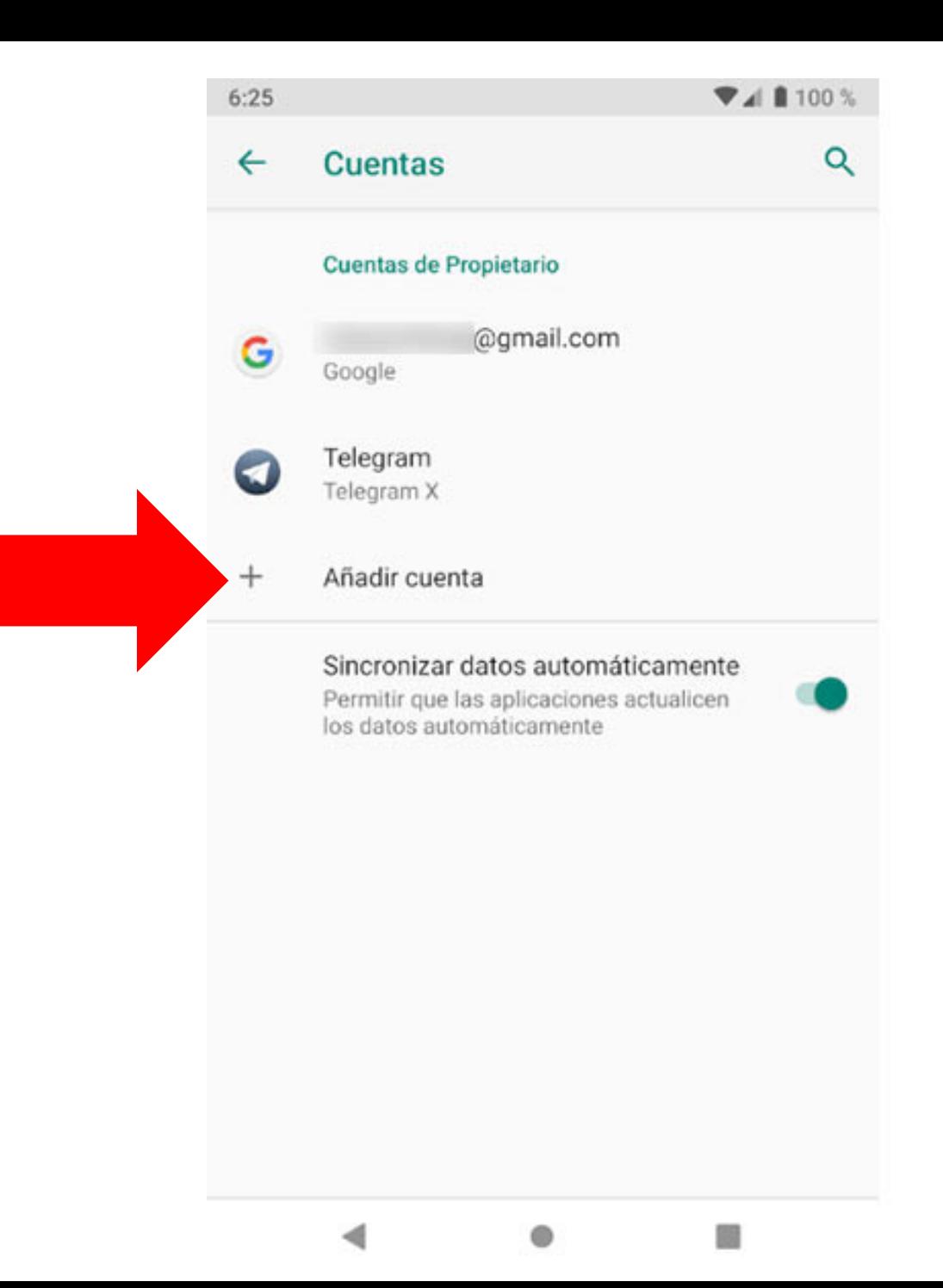

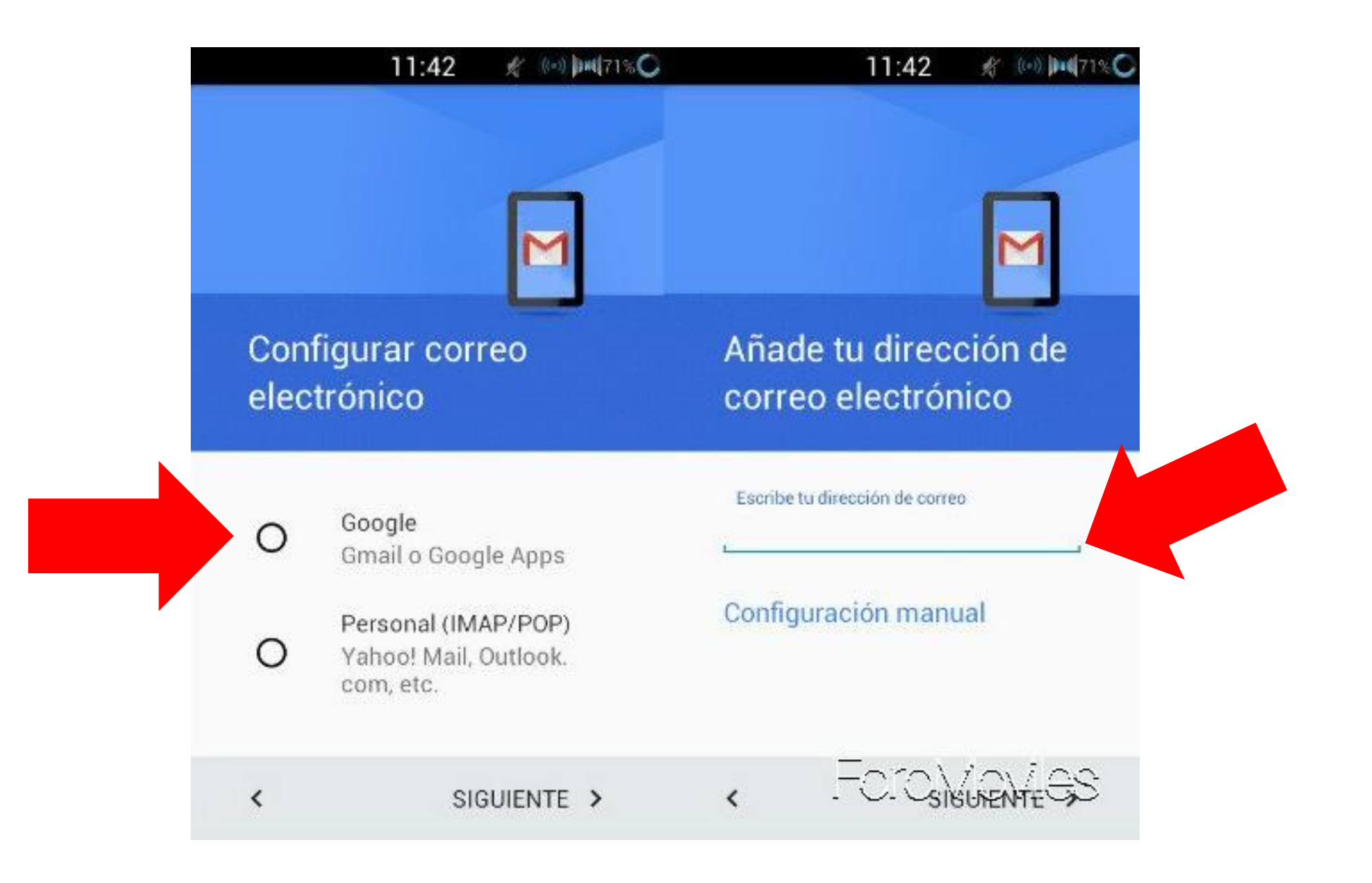

Introdueix el correu electrònic que el tutor o tutora us ha proporcionat pel vostre fill o filla.

## Google

## Iniciar sesión

Utiliza tu cuenta de Google

Correo electrónico o teléfono

............@santjordimontmelo.cat

¿Has olvidado tu correo electrónico?

¿No es tu ordenador? Usa el modo invitados para iniciar sesión de forma privada. Más información

Crear cuenta

**Siguiente** 

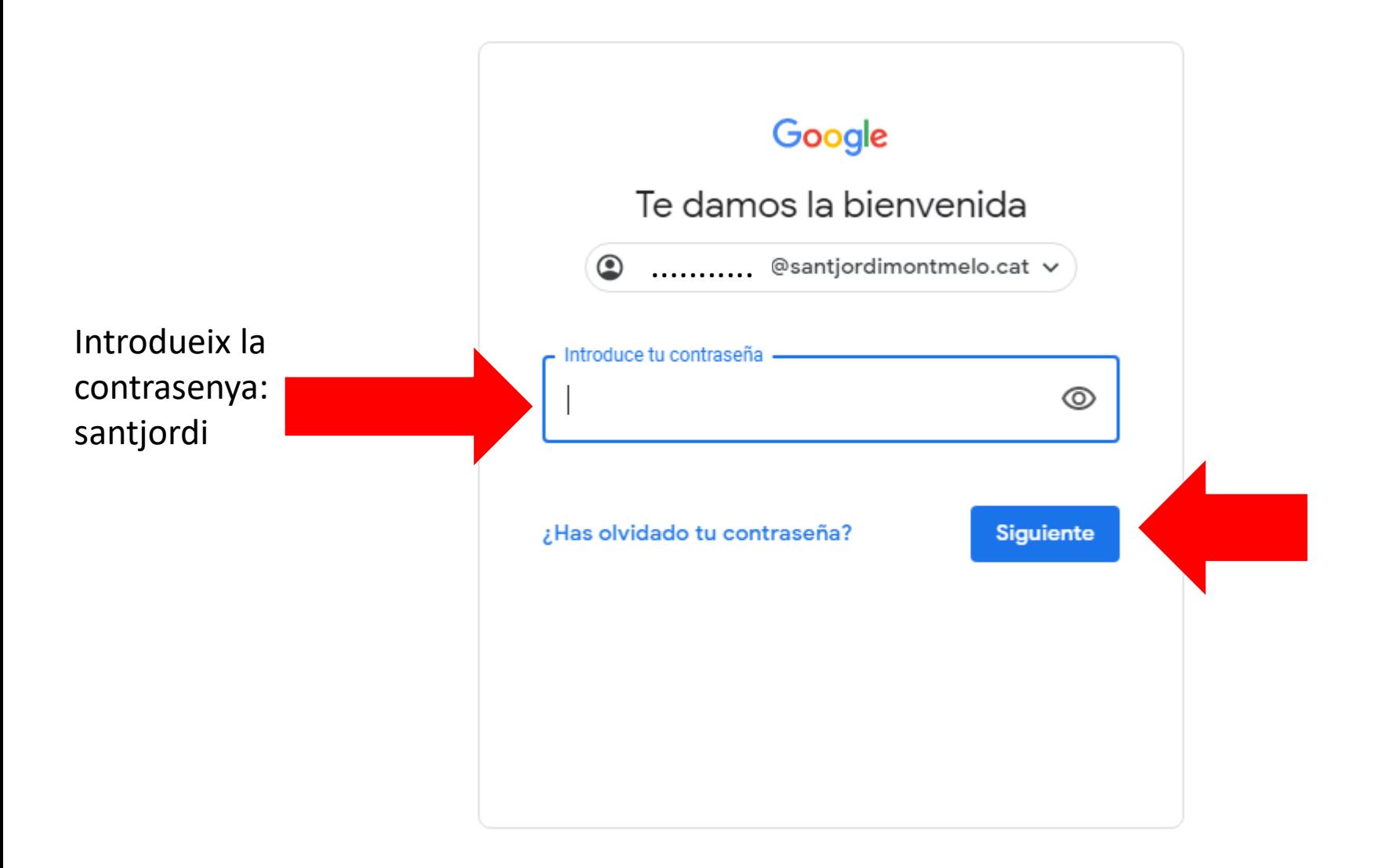

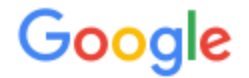

## Te damos la bienvenida a tu nueva cuenta

Te damos la bienvenida a tu nueva cuenta: ainhoa anez@santjordimontmelo.cat. Esta cuenta es compatible con muchos servicios de Google, pero el administrador de santjordimontmelo.cat decide a gué servicios puedes acceder con ella. Para obtener consejos sobre cómo utilizar tu nueva cuenta, consulta el Centro de Ayuda de Google.

Al usar los servicios de Google, el administrador de tu dominio podrá acceder a tu información de la cuenta ainhoa anez@santjordimontmelo.cat, como los datos que almacenes con esta cuenta en los servicios de Google. Puedes obtener más información aguí o consultando la política de privacidad de tu organización, si la tiene. Puedes elegir una cuenta distinta para usar a título personal cualquiera de los servicios de Google, incluido el correo electrónico. Si tienes varias cuentas de Google, puedes administrar qué cuenta usas con los servicios de Google y cambiar de cuenta siempre que quieras. Tu nombre de usuario y tu foto de perfil pueden ayudarte a comprobar si estás usando la cuenta deseada en cada momento.

Si tu organización te proporciona acceso al conjunto principal de servicios de G Suite, el uso de dichos servicios se rige por el acuerdo de G Suite de tu organización. Cualquier otro servicio de Google que habilite tu administrador (Servicios Adicionales) está regulado por los Términos del Servicio de Google y la Política de Privacidad de Google. Algunos Servicios Adicionales también pueden tener condiciones específicas del servicio. Al usar cualquiera de los servicios a los que te permita acceder tu administrador, aceptas las condiciones específicas del servicio.

A continuación, haz clic en Aceptar para indicar que comprendes esta descripción del funcionamiento de tu cuenta ainhoa anez@santjordimontmelo.cat y que aceptas los Términos del Servicio de Google y la Política de Privacidad de Google.

**Aceptar** 

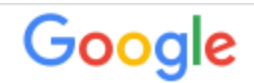

Cambiar la contraseña de ........... @santjordimontmelo.cat

Más información sobre cómo elegir una contraseña segura

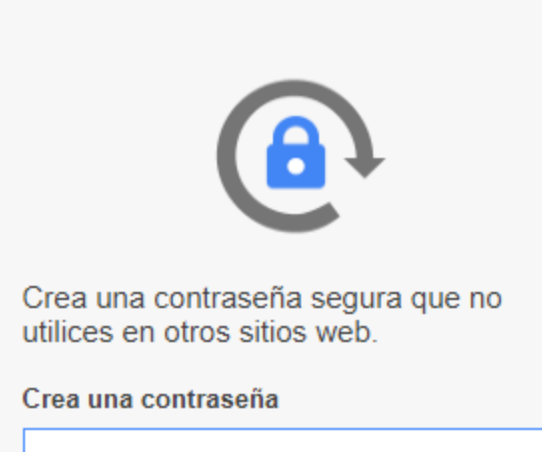

Introdueix la teva pròpia contrasenya i apuntala a l'agenda.

Confirmar la contraseña

Cambiar contraseña

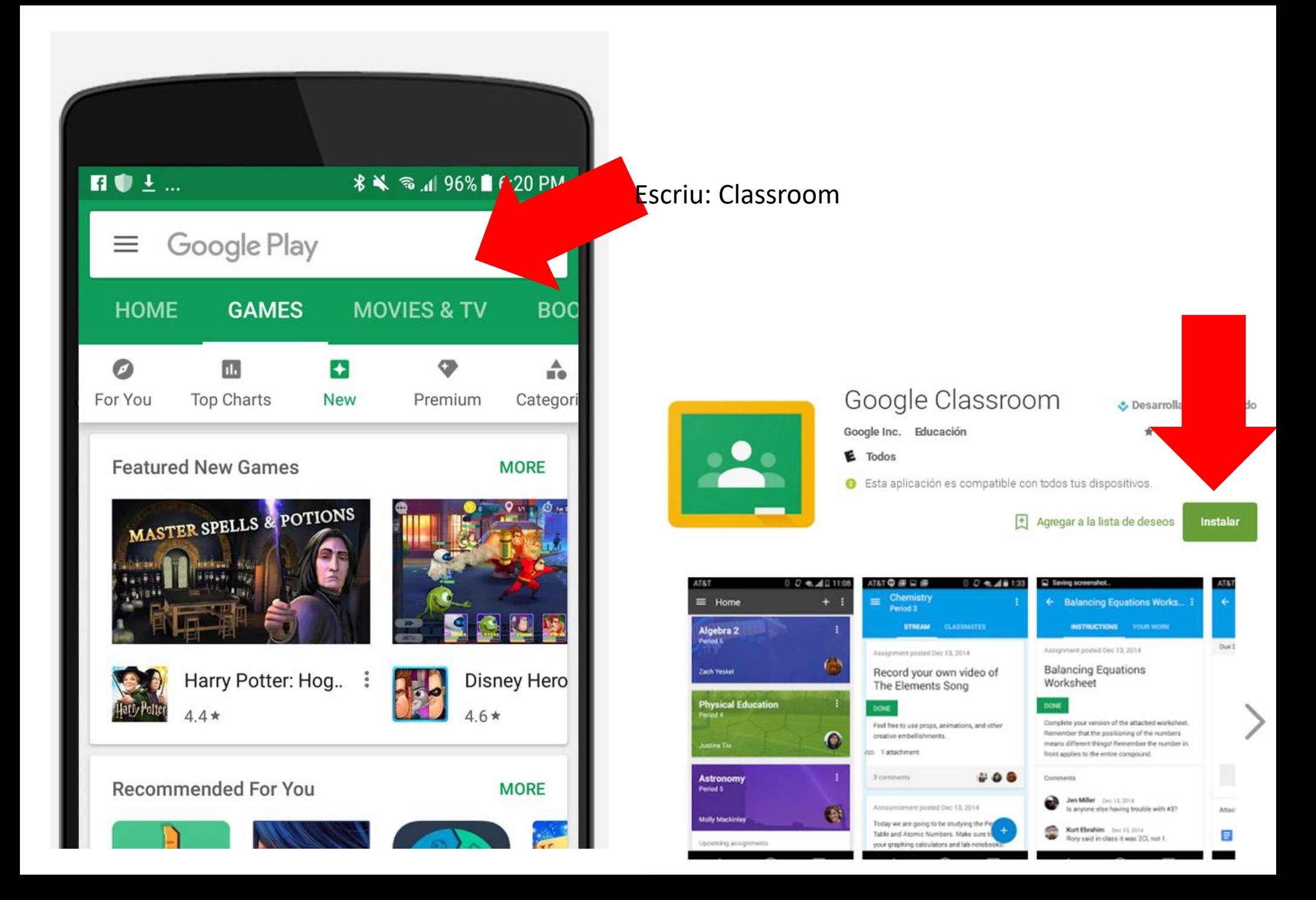

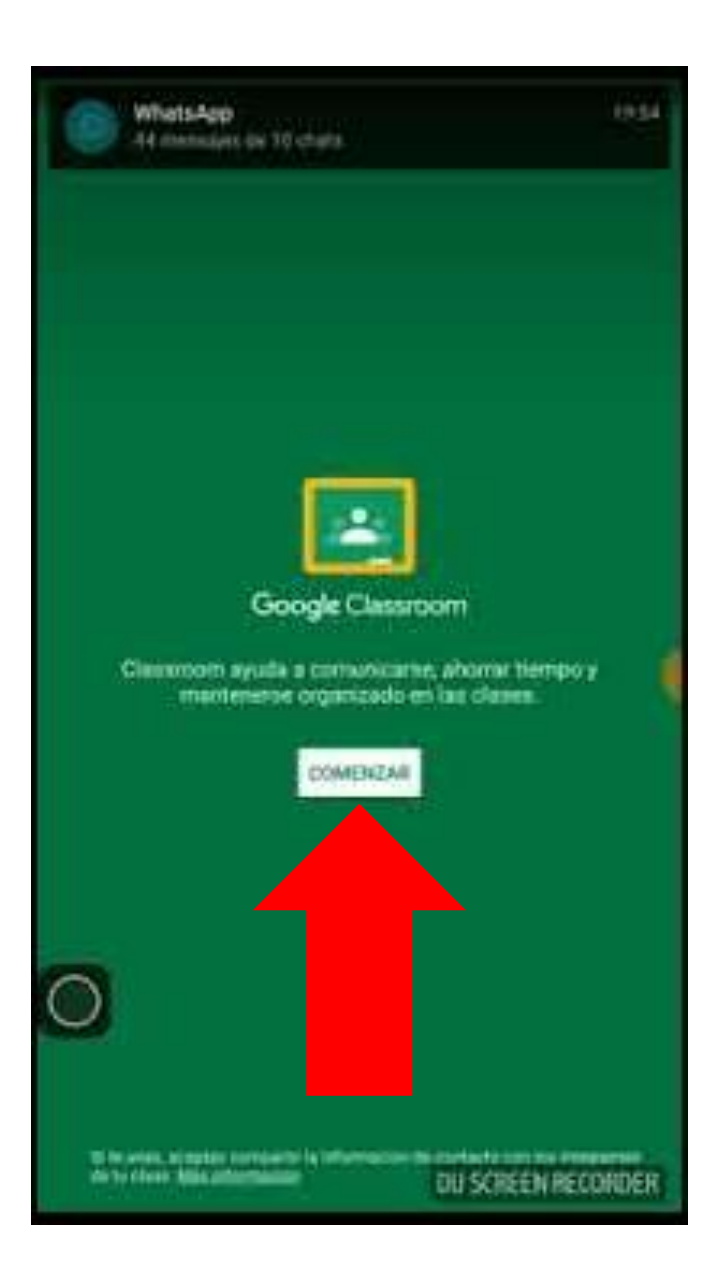

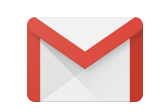

Accedeix amb el teu correu d'escola.